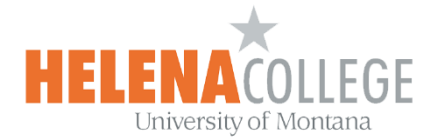

## **Provide Special Accommodations for Students in Moodle**

## **How to Extend Test Time or Availability for a Student**

**(1)**Open the Quiz / Test (click on the link)

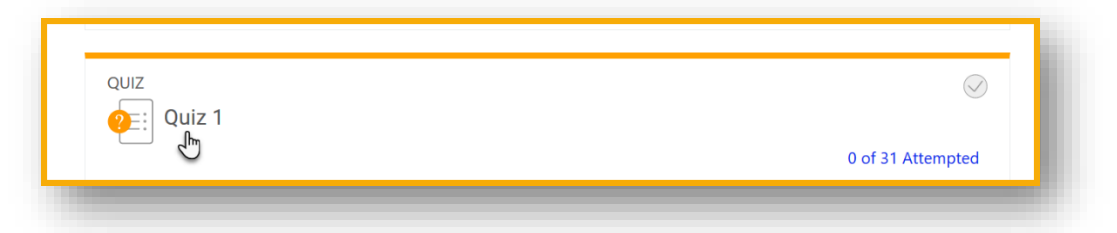

**(2)**On the quiz / test page, click "**User overrides**" in the "**Administration**" block (the "Gear" icon).

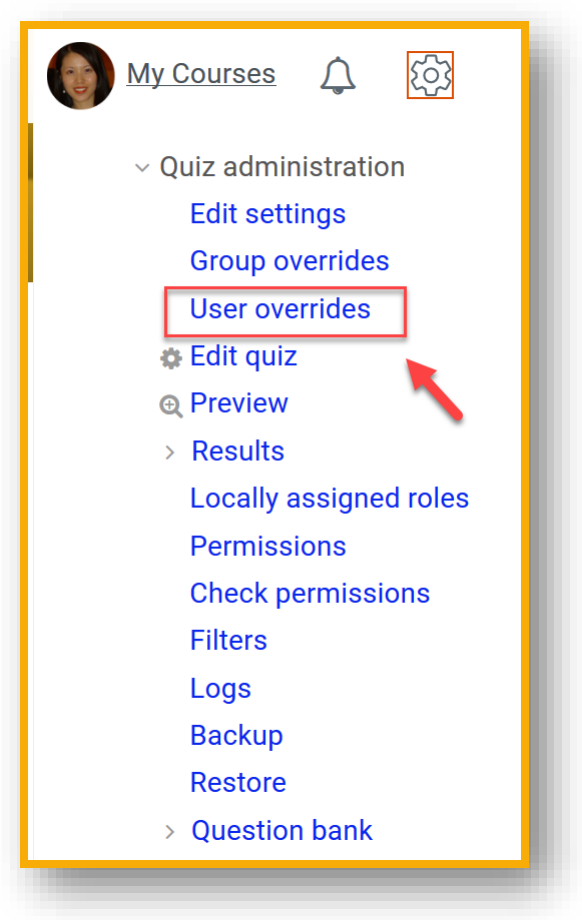

**(3)**Click "**Add user override**".

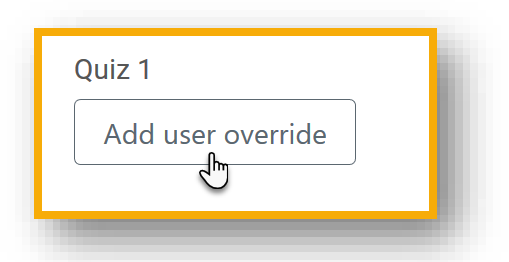

**(4)**Select the student using the drop-down menu:

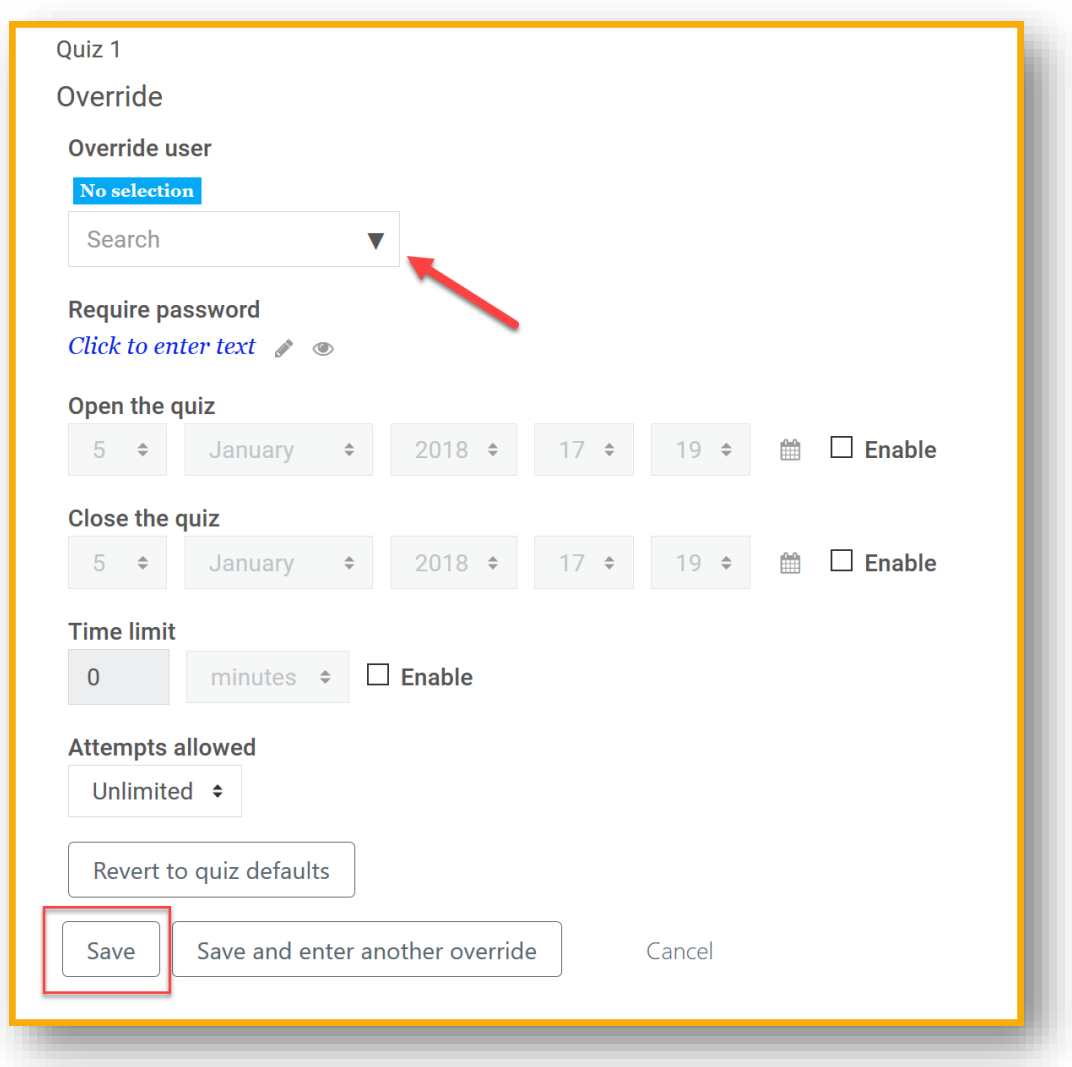

**(5)**Setup the special accommodations as needed and **SAVE** your work.